# Virtual Networking Laboratory

*Laboratorio di Reti 2014/2015 Prof. Laura Ricci*

**SUP** 

 ${\bf z}$ 

1343

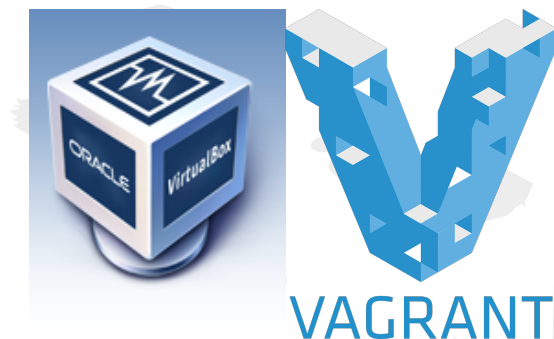

*Speaker: Alessandro Lulli - lulli@di.unipi.it*

#### Reference

- le slide sono una sintesi delle slide che potete trovare al seguente indirizzo (from: Augusto Ciuffoletti):
	- [https://sites.google.](https://sites.google.com/site/laboratoriodireti/materiale-didattico/appunti-del-laboratorio)
		- [com/site/laboratoriodireti/materiale-didattico/appunti](https://sites.google.com/site/laboratoriodireti/materiale-didattico/appunti-del-laboratorio)[del-laboratorio](https://sites.google.com/site/laboratoriodireti/materiale-didattico/appunti-del-laboratorio)
- per ulteriori informazioni: ○ <https://sites.google.com/site/virtlabreti/howto>

## Cosa vogliamo fare

- problema:
	- per il nostro laboratorio serve una piccola rete in cui provare i nostri programmi
		- almeno 2 o 3 nodi per poter fare comunicazione tra di loro
	- nodi collegati tra loro e con accesso internet
- soluzione: **rete virtuale**

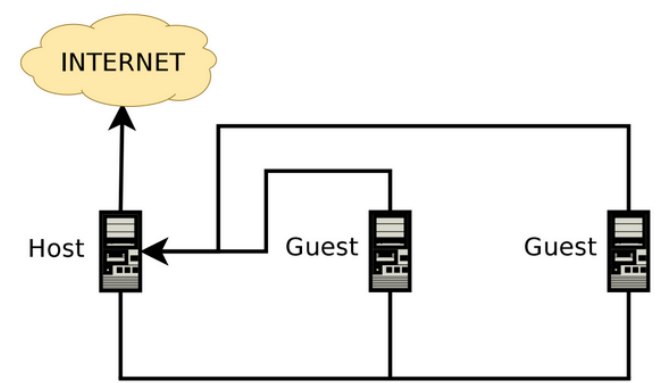

#### La rete virtuale

- le tre interfacce sulla rete virtuale Ethernet hanno indirizzi:
	- $\,$  192.168.5.1 per il nodo **Host**
	- 192.168.5.2 per il primo guest (**pc0**) ○ 192.168.5.3 per il
		- secondo guest (**pc1**)

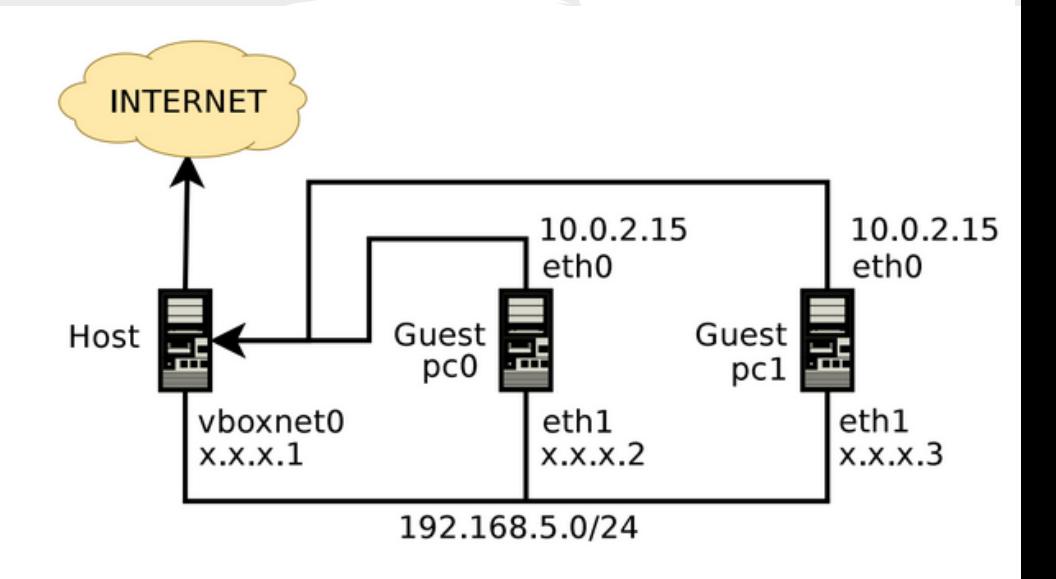

#### Realizzazione rete virtuale

- *● virtual box*
	- prodotto per la virtualizzazione di risorse di calcolo
	- <https://www.virtualbox.org/>
	- $versione > = 4.3$
- *● vagrant*
	- per il provisioning dell'ambiente
	- <https://www.vagrantup.com/>
	- $\circ$  versione > = 1.6.5

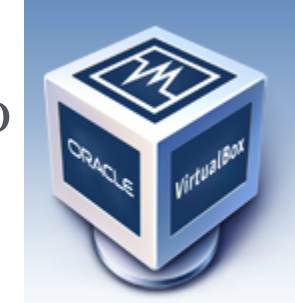

VAGRA

## Virtual Box

- riproduce funzionamento di una piattaforma hardware all'interno di un'altra (scatole cinesi):
	- sistema host (che ospita)
	- guest (che viene ospitato)
- il sistema guest:
	- può accedere a buona parte delle periferiche del sistema host
	- il sistema guest può utilizzare file del sistema host come se fossero hard disk

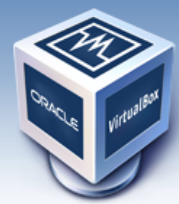

## Vagrant

- creare una directory di lavoro
- nella directory salvate il file *Vagrantfile* del seguente indirizzo:
	- [https://sites.google.com/site/laboratoriodireti/il](https://sites.google.com/site/laboratoriodireti/il-laboratorio-virtuale)[laboratorio-virtuale](https://sites.google.com/site/laboratoriodireti/il-laboratorio-virtuale)

## Start Virtual Lab

- digitate il comando "*vagrant up*" nella directory di lavoro
- attendere che il provisioning sia completo
- ATTENZIONE l'operazione è lunga, e scarica circa 500MByte da Internet

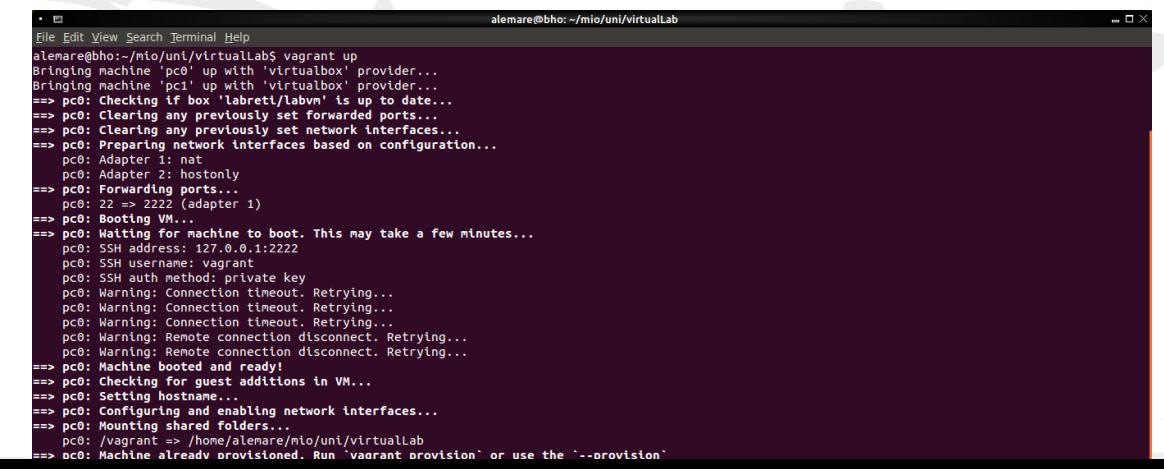

#### Accesso ad una macchina guest

- nella directory di lavoro dare il comando *○ vagrant@pc0:~\$ vagrant ssh pc0*
- non è necessaria una password, esiste un utente preconfigurato
	- $\circ$  username  $\rightarrow$  vagrant, password  $\rightarrow$  vagrant
- possono essere utilizzati anche comandi che presentano una interfaccia grafica
	- *○ vagrant@pc0:~\$ wireshark &*

#### Networking da una macchina guest

per verificare la connettività della rete virtuale  $\alpha$  vagrant@pc0:~\$ ping 192.168.5.1

per verificare la connettività Internet  $\circ$  vagrant@pc0:~\$ ping www.google.com

#### La directory condivisa

- le macchine guest condividono la directory **/vagrant** ○ il contenuto di questa directory è in comune
	- il contenuto di questa directory è identico a quello della directory in cui è installato il Vagrantfile sull'host
	- esecuzione di un jar su una delle macchine guest: esportare il jar eseguibile nella directory di lavoro
		- vagrant@pc0:~\$ cd /vagrant
		- vagrant@pc0:~\$ java -jar /vagrant/Hallo.jar

## Esempio: Echo

un semplice server che fa l'eco ● in **pc1** lanciamo il server

alemare@bho:~/mio/uni/virtualLab\$ vagrant ssh pc1 Welcome to Ubuntu 14.04.1 LTS (GNU/Linux 3.13.0-37-generic x86 64)

- \* Documentation: https://help.ubuntu.com/
- System information disabled due to load higher than 1.0

```
Get cloud support with Ubuntu Advantage Cloud Guest:
  http://www.ubuntu.com/business/services/cloud
```

```
Last login: Fri Feb 13 14:24:10 2015 from 10.0.2.2
vagrant@pc1:~$ ls
vagrant@pc1:~$ cd /
bin/
                       home/
                                    lib64/media/
                                                                        root/
                                                                                    sbin/
           dev/
                                                            opt/sys/usr/var/
                                    lost+found/ mnt/
boot/
           etc/lib/
                                                            proc/run/srv/tmp/vagrant/
vagrant@pc1:~$ cd /vagrant/
vagrant@pc1:/vagrant$ ls
tcpClient.jar tcpClient lib tcpServer.jar tcpServer lib Vagrantfile
vagrant@pc1:/vagrant$ java -jar tcpServer.jar
```
## Echo Client

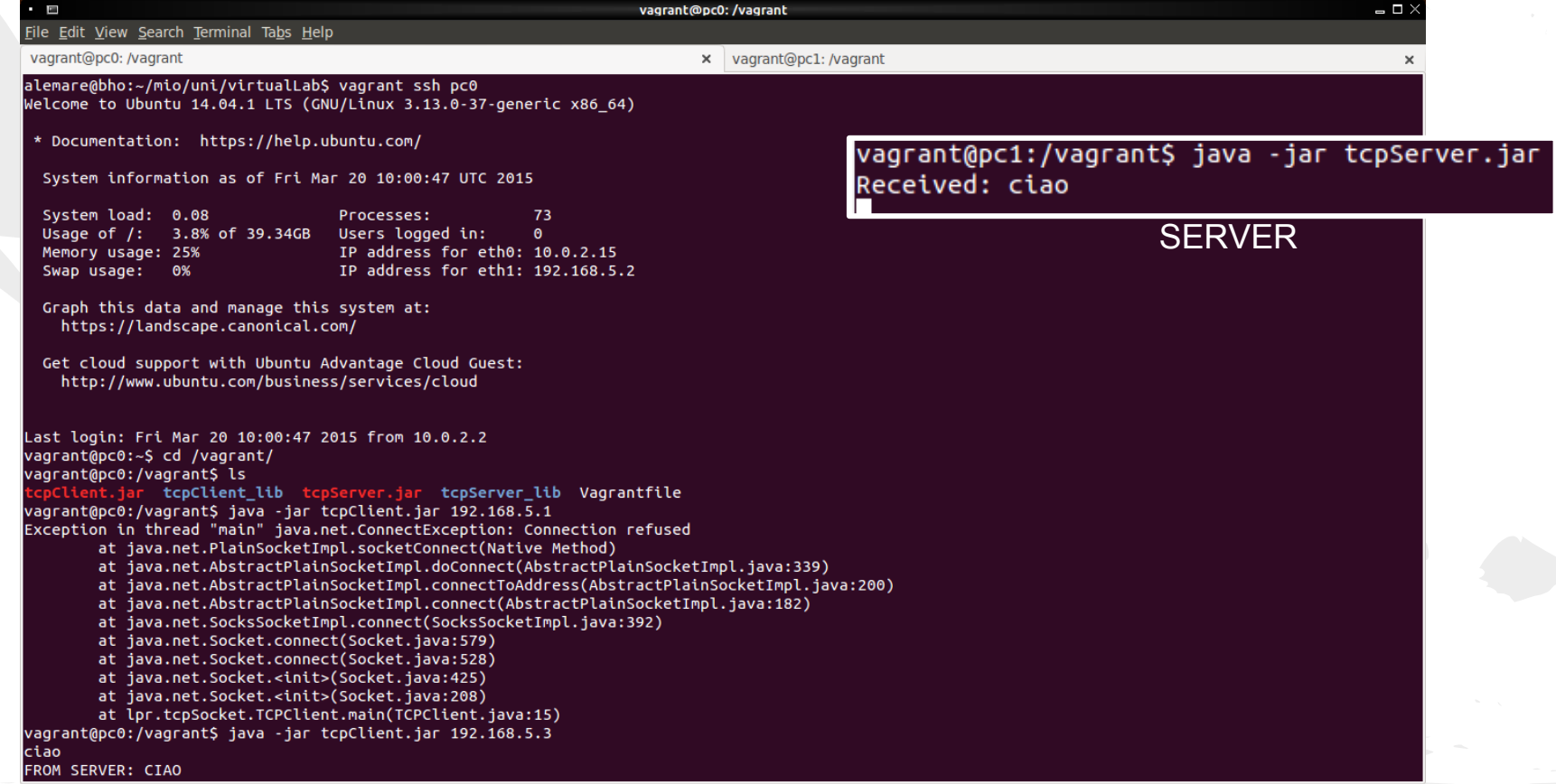